# تانايب ةوطخ مادختساب XML تانايب جارختسإ XML جارختسإ دنتسم ſ

## المحتويات

[المقدمة](#page-0-0) [المتطلبات الأساسية](#page-0-1) [المتطلبات](#page-0-2) [المكونات المستخدمة](#page-0-3) [الاصطلاحات](#page-0-4) [الخلفية](#page-1-0) [الحل](#page-1-1) [معلومات ذات صلة](#page-2-0)

## <span id="page-0-0"></span>المقدمة

يوضح هذا المستند كيفية تعريف اسم متغير في مسار XML لاستخراج بيانات XML باستخدام خطوة إستخراج بيانات مستند XML في بيئة Express لمركز اتصال IPCC (IP(.

## <span id="page-0-1"></span>المتطلبات الأساسية

### <span id="page-0-2"></span>المتطلبات

يجب أن يكون لدى قراء هذا المستند معرفة بالمواضيع التالية:

- حلول إستجابة العملاء (CRS (من Cisco
	- Cisco CRS محرر●

### <span id="page-0-3"></span>المكونات المستخدمة

تستند المعلومات الواردة في هذا المستند إلى إصدارات البرامج والمكونات المادية التالية:

● CRS Cisco، الإصدار .3x والإصدارات الأحدث

تم إنشاء المعلومات الواردة في هذا المستند من الأجهزة الموجودة في بيئة معملية خاصة. بدأت جميع الأجهزة المُستخدمة في هذا المستند بتكوين ممسوح (افتراضي). إذا كانت شبكتك مباشرة، فتأكد من فهمك للتأثير المحتمل لأي أمر.

### <span id="page-0-4"></span>الاصطلاحات

راجع [اصطلاحات تلميحات Cisco التقنية للحصول على مزيد من المعلومات حول اصطلاحات المستندات.](//www.cisco.com/en/US/tech/tk801/tk36/technologies_tech_note09186a0080121ac5.shtml)

## <span id="page-1-0"></span>الخلفية

أستخدم خطوة إستخراج بيانات مستند XML بعد خطوة إنشاء مستند XML للعثور على بيانات من مستند منسق باستخدام XML. الشكل 1 يمثل تسلسل الخطوات.

ملاحظة: لا يعمل هذا إلا كمثال.

#### شكل 1- تسلسل إستخراج بيانات مستند XML

doc>(MLInstructions=Create>/ML Document(Source Document = docInstructionsFile) promptString=ExtractXML Document Data(Document = docXMLInstructions,XML Path = "/descendant:GLFR-Prompt /child::Instructions")

أكمل الخطوات التالية لاستخدام الإطار المخصص لاستخراج مستند XML للحصول على البيانات، كما يوضح الشكل :2

- .1 حدد المتغير الذي يقوم بتخزين البيانات من القائمة المنسدلة "بيانات النتائج".
- قم بإدخال مسار XML مباشرة أو قم باتخاذ إحدى تلك الإجراءات في حقل مسار XML:أختر مسار XML من .2 القائمة المنسدلة لمسار XML.طقطقة تعبير محرر.اكتب تعبير يحدد مسار XML.شكل 2—إستخراج بيانات مستند

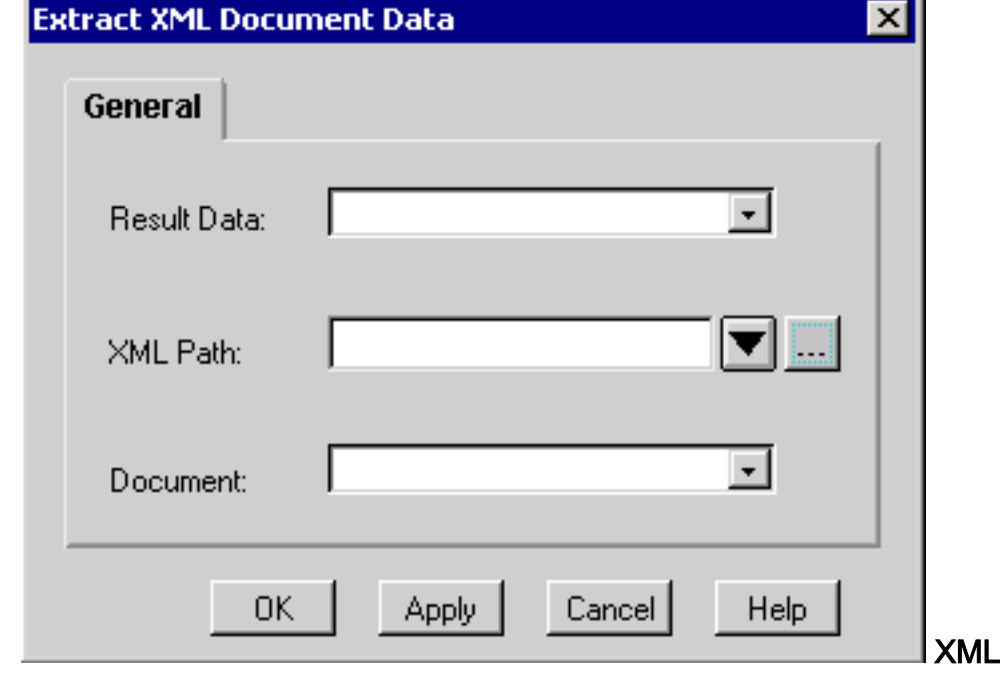

3. حدد المتغير الذي يقوم بتخزين المستند المصدر من القائمة المنسدلة "المستند". .4 وانقر فوق OK.

يتم تطبيق بيانات مستند إستخراج XML فقط على مستند تم إنشاؤه بواسطة خطوة إنشاء مستند XML. وإلا، تحدث الأخطاء.

يجب عليك تنفيذ خطوة بيانات مستند إستخراج XML منفصل لكل حقل في ملف XML.

# <span id="page-1-1"></span>الحل

إذا كان مستند XML يحتوي على المحتوى في هذا الإخراج، فأنت بحاجة إلى تكوين محرر التعبير لخطوة إستخراج **بيانات مستند XML** كما يظهر <u>الشكل 3</u> لاستخراج قيمة العقدة **الأخيرة**. يتم الإشارة إلى مسار XML بدقة بواسطة السهم A. يشير السهم B إلى المكان الذي يجب إدخال مسار XML فيه.

<HIGH>58.0625</HIGH> <PCT\_CHANGE>0.67114094</PCT\_CHANGE> <LOW>55.1875</LOW> <LAST>56.25</LAST> <CHANGE>0.375</CHANGE> <VOLUME>31,973,600</VOLUME> <REC\_STATUS>0</REC\_STATUS> <DATE>02/21/2001</DATE> <TIME>15:52</TIME>  $<$ STOCK/ $>$  $<$ STOCKLIST/ $>$ 

#### شكل Expression Editor-3 - إستخراج خطوة مستند XML

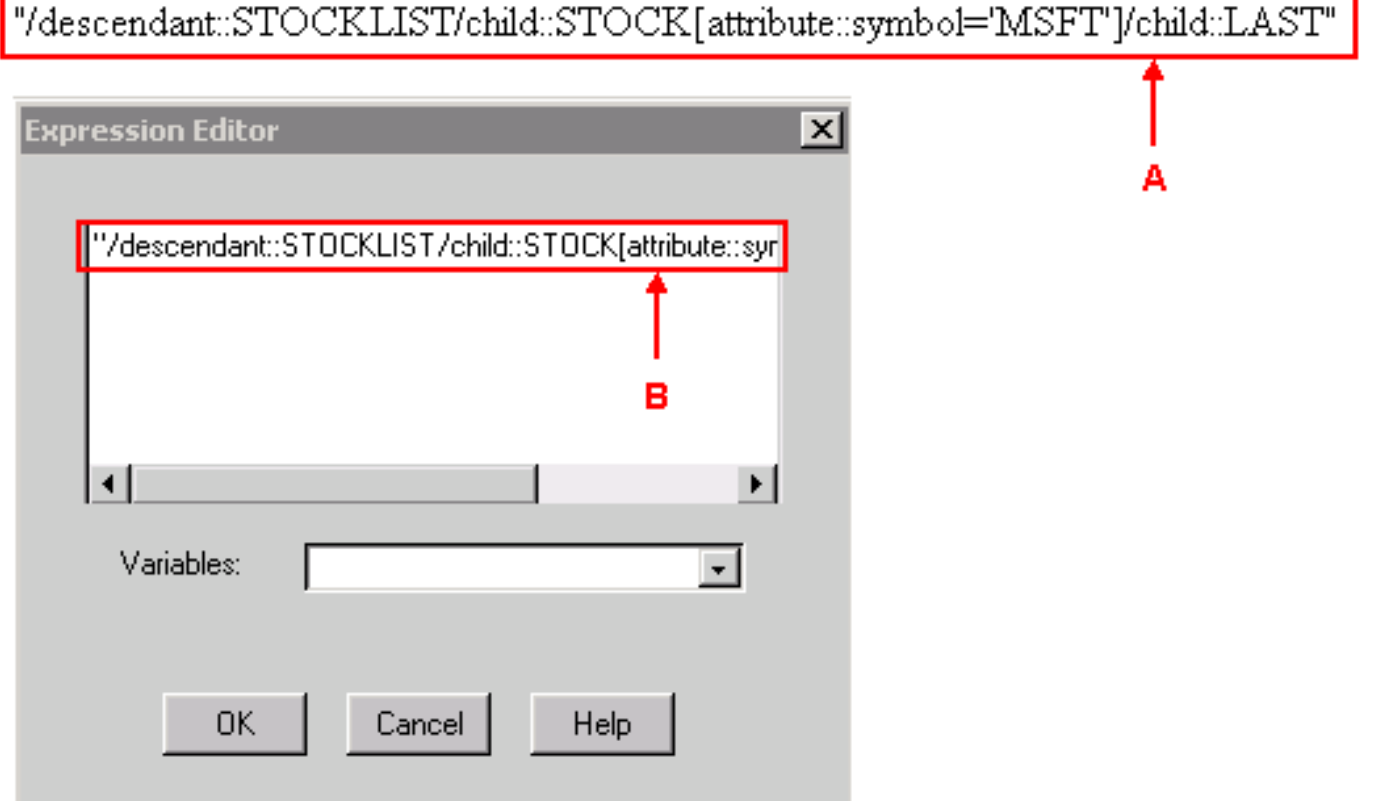

أكمل الخطوات التالية إذا تم تحديد MSFT كاسم متغير للرمز في مسار XML:

- .1 قم بتعريف X كمتغير سلسلة.
	- "x = "MSFT تعيين .2
- حدد قيمة مسار XML في خطوة بيانات مستند إستخراج XML إلى: "descendant::STOCKLIST/child::STOCK[attribute::symbol='" + X + "']/child::LAST/" .3

عندما تقوم بمقارنة مسار XML في <u>الشكل 3</u>، يتم إستبدال **MSFT** ب + X + في مسار XML بهذه الطريقة.

## <span id="page-2-0"></span>معلومات ذات صلة

- [دليل مرجع خطوة محرر تطبيقات إستجابة العملاء من Cisco](//www.cisco.com/en/US/docs/voice_ip_comm/cust_contact/contact_center/crs/express_3_5/programming/step_editor/step_35.pdf?referring_site=bodynav)
	- [الدعم التقني والمستندات Systems Cisco](//www.cisco.com/cisco/web/support/index.html?referring_site=bodynav)

ةمجرتلا هذه لوح

ةي الآلال تاين تان تان تان ان الماساب دنت الأمانية عام الثانية التالية تم ملابات أولان أعيمته من معت $\cup$  معدد عامل من من ميدة تاريما $\cup$ والم ميدين في عيمرية أن على مي امك ققيقا الأفال المعان المعالم في الأقال في الأفاق التي توكير المالم الما Cisco يلخت .فرتحم مجرتم اهمدقي يتلا ةيفارتحالا ةمجرتلا عم لاحلا وه ىل| اًمئاد عوجرلاب يصوُتو تامجرتلl مذه ققد نع امتيلوئسم Systems ارامستناه انالانهاني إنهاني للسابلة طربة متوقيا.